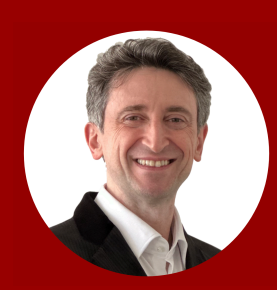

# **Let ChatGPT Program Your Own Twitter Sentiment Analyzer Without Coding:**

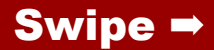

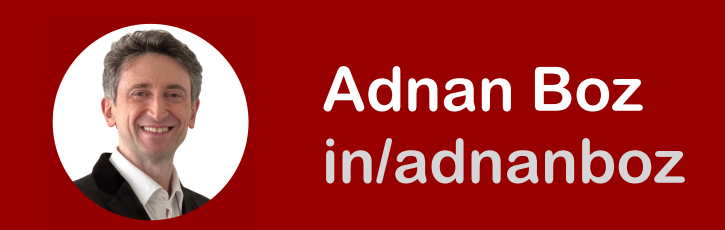

#### You will need Google Chrome browser for this example.

#### **1.** Open OpenAI ChatGPT **2.** Select the GPT-4 model\*

*\*If you are using the free version that does not have GPT-4 it is still ok but you may need to try a few times to get an accurate result*. *I run it about 20 times and 15 of them worked.*

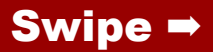

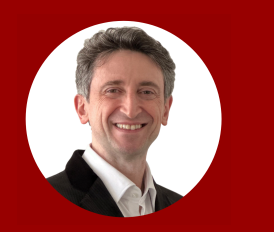

### **3.** Run the prompt (join the next two pages into one prompt)

*I am writing a google chrome extension for my own use and need an*  example that colors a post on twitter.com website based on the sentiment *of the post content with the help of OpenAI API. The example should be in plain javascript. The extension should have this functionality:*

*1) Provide me with example code for each file separately. The manifest.json file should be version 3. It should not have the icon attribute. The manifest should limit the content\_scripts only to work on https://twitter.com and the manifest should not have a service\_worker. The content script should be called content.js. The permissions attribute in the manifest allows only a list of permissions such as activeTab.*

*2) It should analyze each twitter post that is on the screen and also each twitter post that is loaded when I scroll the web page.*

*3) It should extract all text from each post.*

*4) The latest openapi model is text-davinci-003 and the endpoint is https://api.openai.com/v1/ completions. Do not specify the stop argument in the api call. It should declare the api key as a constant variable and put a placeholder with the text PASTE\_YOUR\_API\_KEY so I can paste it there.*

*5) It should call the OpenAI api for each twitter post only one time. If the call to OpenAI api fails then it should not call the API again for that twitter post.*

*6) It should call the OpenAI api with the prompt below where the TEXT\_HERE section is replaced with twitter post's text.*

*"Classify the text into neutral, negative or positive. Provide me only the sentiment, without a period in lower case. Text: {TEXT\_HERE} Sentiment: "*

*7) Based on the OpenAI api return it should color the frame and the background of the twitter post with the following colors: neutral = gray, negative = red and positive = green.*

*8) The twitter HTML is structured such that all posts are in a div with data-testid="cellInnerDiv" attribute. These divs are placed in a long hierarchy of other divs.* 

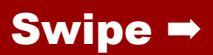

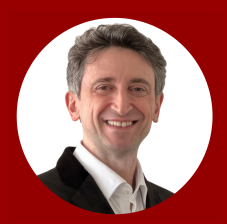

9) A trimmed down twitter post html div is below. Some tags are excluded for space purposes: <div data-testid="cellInnerDiv" ><div class="css-1dbjc4n r-j5o65s r-qklmqi r-1adg3ll r-1ny4l3l"><div class="css-1dbjc4n"><article aria-labelledby="id\_\_2sn47rid583 id\_\_yqpyustjpvl id\_\_tptzvmx1qnj id\_\_be9uax4ihg id\_\_vkfm774mew id\_\_gcj1i27ejvu id\_\_had2x7psvhb id\_\_ucg28l9fq9g id\_\_6dj1tuohyat id\_\_qclx2zrwy9r id\_\_e1udfjyp0cs id\_\_te25jtrcf4 id\_\_2sl93z9wi8p id\_\_4no0agfilsp id\_\_bptp4ap478c id\_\_oavo3qp8ojj id\_\_z9c4y8uh5 id\_\_9vndpbu8euq" role="article" tabindex="0" class="css-1dbjc4n r-1loqt21 r-18u37iz r-1ny4l3l r-1udh08x r-1qhn6m8 r-i023vh r-o7ynqc r-6416eg" data-testid="tweet"><div class="css-1dbjc4n r-eqz5dr r-16y2uox r-1wbh5a2"><div class="css-1dbjc4n r-16y2uox r-1wbh5a2 r-1ny4l3l"><div class="css-1dbjc4n r-18u37iz"><div class="css-1dbjc4n r-1iusvr4 r-16y2uox r-1777fci rkzbkwu"><div class="css-1dbjc4n"><div dir="auto" lang="en" class="css-901oao r-18jsvk2 r-37j5jr r-a023e6 r-16dba41 r-rjixqe r-bcqeeo r-bnwqim r-qvutc0" id="id\_\_e1udfjyp0cs" data-testid="tweetText"><span class="css-901oao css-16my406 r-poiln3 r-bcqeeo r-qvutc0">ChatGPT is going international! What do you think? OpenAI's Sam Altman said he is considering opening an office and expanding services in Japan after a meeting with Japan's prime minister. Read more at: </span><a dir="ltr" href="https://t.co/J5hoPqfXWm" rel="noopener noreferrer nofollow" target="\_blank" role="link" class="css-4rbku5 css-18t94o4 css-901oao css-16my406 r-1cvl2hr r-1loqt21 r-poiln3 r-bcqeeo r-qvutc0"><span aria-hidden="true" class="css-901oao css-16my406 r-poiln3 r-hiw28u r-qvk6io r-bcqeeo r-qvutc0">https://</span>lnkd.in/ghYbe2zn</a><span class="r-18u37iz"><a dir="ltr" href="/hashtag/chatgpt?src=hashtag\_click" role="link" class="css-4rbku5 css-18t94o4 css-901oao css-16my406 r-1cvl2hr r-1loqt21 r-poiln3 r-bcqeeo r-qvutc0">#chatgpt</a></ span><span class="css-901oao css-16my406 r-poiln3 r-bcqeeo r-qvutc0"> </span><span class="r-18u37iz"><a dir="ltr" href="/hashtag/artificialintelligence?src=hashtag\_click" role="link" class="css-4rbku5 css-18t94o4 css-901oao css-16my406 r-1cvl2hr r-1loqt21 r-poiln3 r-bcqeeo r-qvutc0">#artificialintelligence</a></ span><span class="css-901oao css-16my406 r-poiln3 r-bcqeeo r-qvutc0"> </span><span class="r-18u37iz"><a dir="ltr" href="/hashtag/japan?src=hashtag\_click" role="link" class="css-4rbku5 css-18t94o4 css-901oao css-16my406 r-1cvl2hr r-1loqt21 r-poiln3 r-bcqeeo r-qvutc0">#japan</a></span></div></div><div arialabelledby="id\_\_b500zxmahpu id\_\_l8qjnd2tpig" class="css-1dbjc4n r-1ssbvtb r-1s2bzr4" id="id\_\_2sl93z9wi8p"><div aria-labelledby="id\_\_9j0mc6l36nv id\_\_qwr3j88kpwr" class="css-1dbjc4n r-1ets6dv r-1867qdf r-1phboty r-rs99b7 r-1ny4l3l r-1udh08x r-o7ynqc r-6416eg" id="id\_\_l8qjnd2tpig" datatestid="card.wrapper"><div class="css-1dbjc4n" id="id\_\_qwr3j88kpwr"><div class="css-1dbjc4n r-16y2uox r-1wbh5a2 r-z5qs1h r-1777fci r-kzbkwu r-1e081e0 r-ttdzmv" data-testid="card.layoutLarge.detail"><div dir="auto" class="css-901oao css-1hf3ou5 r-14j79pv r-37j5jr r-a023e6 r-16dba41 r-rjixqe r-bcqeeo rqvutc0"><span class="css-901oao css-16my406 r-poiln3 r-bcqeeo r-qvutc0">economictimes.indiatimes.com</ span></div><div dir="auto" class="css-901oao css-1hf3ou5 r-18jsvk2 r-37j5jr r-a023e6 r-16dba41 r-rjixqe rbcqeeo r-qvutc0"><span class="css-901oao css-16my406 r-poiln3 r-bcqeeo r-qvutc0"><span class="css-901oao css-16my406 r-poiln3 r-bcqeeo r-qvutc0">Japan government eyes AI adoption as OpenAI CEO Sam Altman mulls opening office</span></span></div><div dir="auto" class="css-901oao css-cens5h r-14j79pv r-37j5jr r-a023e6 r-16dba41 r-rjixqe r-bcqeeo r-qvutc0" ><span class="css-901oao css-16my406 rpoiln3 r-bcqeeo r-qvutc0"><span class="css-901oao css-16my406 r-poiln3 r-bcqeeo r-qvutc0">The remarks from Hirokazu Matsuno, a top government spokesperson, came shortly before Sam Altman, chief executive of OpenAI, met Japanese prime minister Fumio Kishida during a visit to Japan.</span></span></div></div></ a></div></div></div></div></div></div></div></div></div>

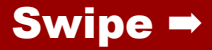

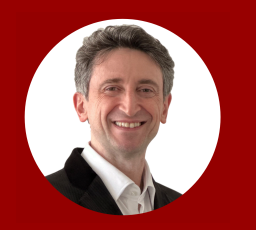

**4.** Create the two chrome extension files that ChatGPT generated into a new folder **5.** Get your OpenAI API key1 **6.** Find and replace the PASTE\_YOUR\_API\_KEY in the content.js file with the OpenAI API key

*1 If you don't know how to get your OpenAI API either ask ChatGPT or just search for "How to get my OpenAI API key" on the web for plenty of YouTube and other resources.*

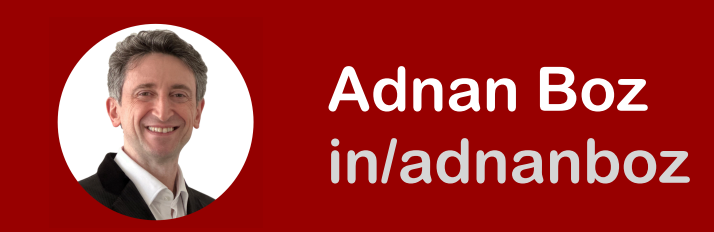

**7.** Install the chrome extension<sup>1</sup> 8. Browse to [twitter.com](http://twitter.com) to your home feed and scroll down2

*1 If you don't know how to install the new folder as a Google Chrome Extension then either ask ChatGPT or just search for "How to install Google Chrome Extension" on the web for plenty of YouTube and step-by-step guides.*

*2 With GPT-3.5, there will be a bug about 2 out of 10 times. In that case, you will see the error in the Javascript console of Google Chrome. Just go back to #3 and re-generate in a new ChatGPT session.*

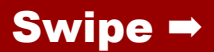

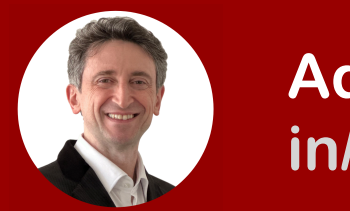

**9.** The tweet background will get colored red, green or gray based on the sentiments **Bonus!** Try changing the prompt to hide the negative tweets to for your kid's safety. Play with it! **Help?** IM me for any errors.

*1 If you don't know how to install the new folder as a Google Chrome Extension then either ask ChatGPT or just search for "How to install Google Chrome Extension" on the web for plenty of YouTube and step-by-step guides.*

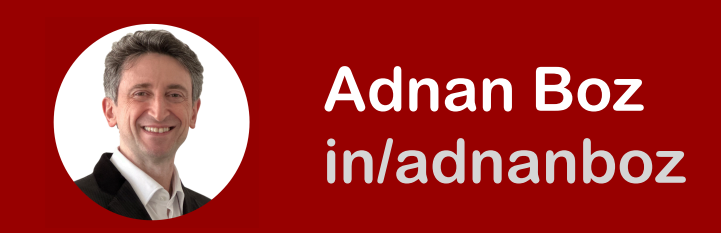

## **10.** Turn off the chrome extension and delete your OpenAI API key from OpenAI once you are done to keep your OpenAI access safe.

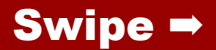

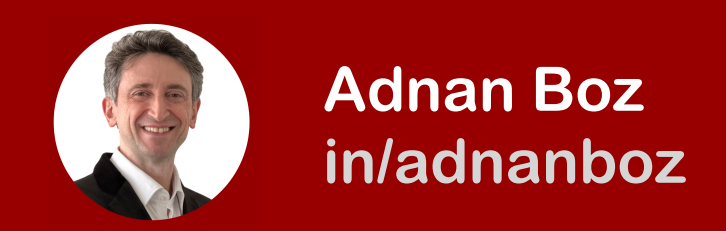

## For more AI topics follow me on [https://www.linkedin.com/in/](https://www.linkedin.com/in/adnanboz/) [adnanboz/](https://www.linkedin.com/in/adnanboz/)

Or, join one of my AI programs for product managers and business professionals at

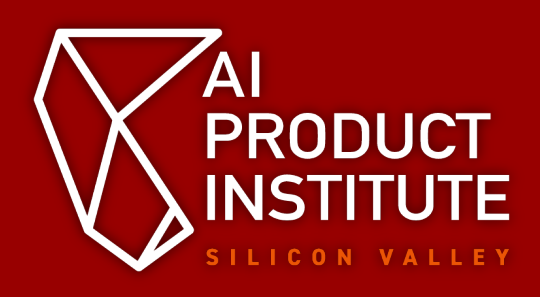

<https://aiproductinstitute.com>